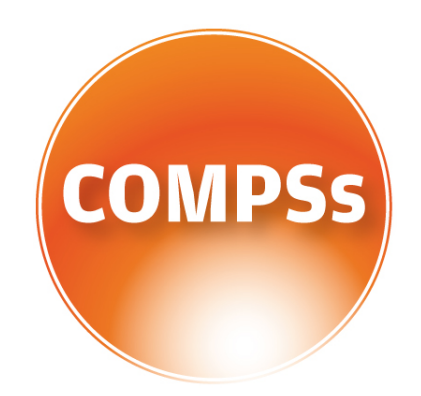

# COMP Superscalar

# COMPSs at BSC

Supercomputers Manual

Version: 2.1 June 15, 2017

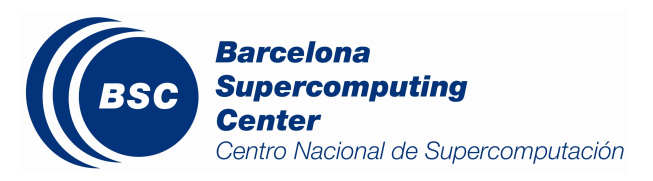

This manual only provides information about the COMPSs usage at MareNostrum. Specifically, it details the available COMPSs modules, how to load them and how to create and track COMPSs jobs.

If you want to install COMPSs on your local machine please refer to the COMPSs Installation Manual available at our webpage <http://compss.bsc.es>.

For further information about the application's execution please refer to the COMPSs User Manual: Application execution guide available at <http://compss.bsc.es> .

For further information about the application's development please refer to the COMPSs User Manual: Application development guide available at <http://compss.bsc.es/> .

For full COMPSs example application (codes, execution commands, results, logs, etc.) please refer to the COMPSs Sample Applications available at <http://compss.bsc.es/>

.

# **Contents**

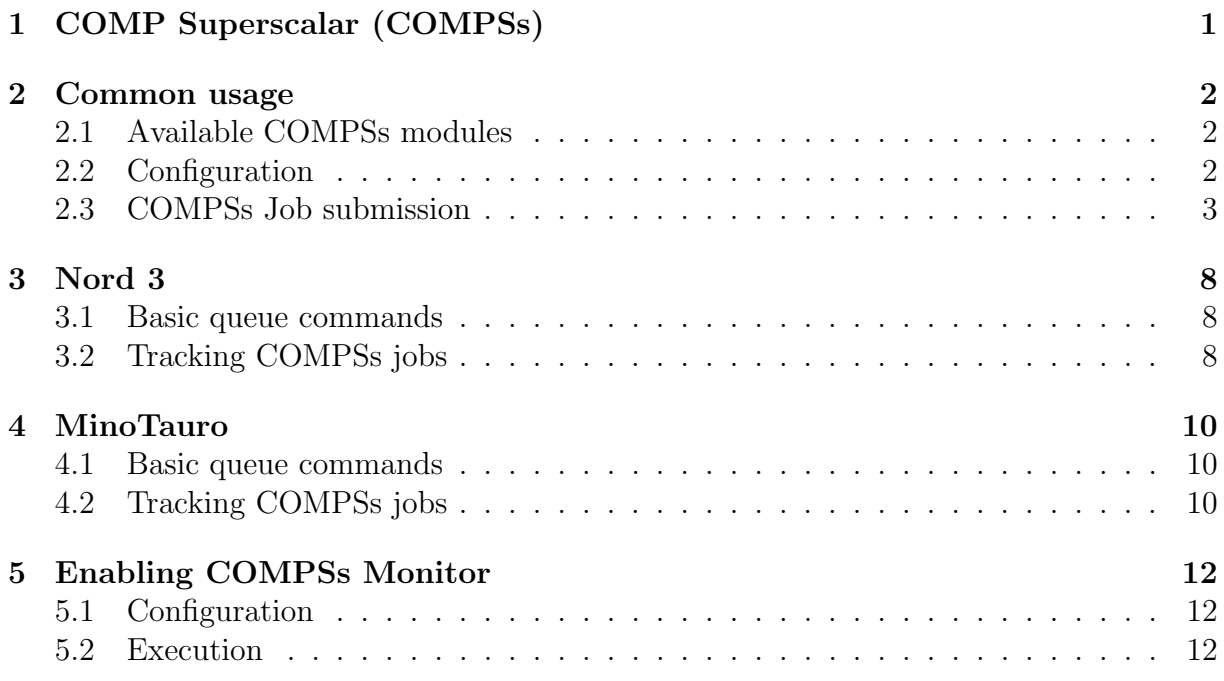

# List of Figures

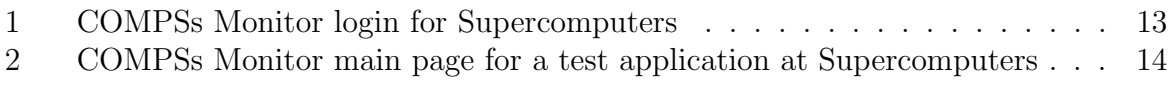

# <span id="page-4-0"></span>1 COMP Superscalar (COMPSs)

COMP Superscalar (COMPSs) is a programming model which aims to ease the development of applications for distributed infrastructures, such as Clusters, Grids and Clouds. COMP Superscalar also features a runtime system that exploits the inherent parallelism of applications at execution time.

For the sake of programming productivity, the COMPSs model has four key characteristics:

- Sequential programming: COMPSs programmers do not need to deal with the typical duties of parallelization and distribution, such as thread creation and synchronization, data distribution, messaging or fault tolerance. Instead, the model is based on sequential programming, which makes it appealing to users that either lack parallel programming expertise or are looking for better programmability.
- Infrastructure unaware: COMPSs offers a model that abstracts the application from the underlying distributed infrastructure. Hence, COMPSs programs do not include any detail that could tie them to a particular platform, like deployment or resource management. This makes applications portable between infrastructures with diverse characteristics.
- Standard programming languages: COMPSs is based on the popular programming language Java, but also offers language bindings for Python and  $C/C++$  applications. This facilitates the learning of the model, since programmers can reuse most of their previous knowledge.
- <span id="page-4-1"></span>• No APIs: In the case of COMPSs applications in Java, the model does not require to use any special API call, pragma or construct in the application; everything is pure standard Java syntax and libraries. With regard the Python and  $C/C++$ bindings, a small set of API calls should be used on the COMPSs applications.

## 2 Common usage

#### <span id="page-5-0"></span>2.1 Available COMPSs modules

COMPSs is configured as a Linux Module. As shown in next Figure, the users can type the module available COMPSs command to list the supported COMPSs modules in the supercomputer. The users can also execute the module load COMPSs/<version> command to load an specific COMPSs module.

```
$ module available COMPSs
         - /apps/modules/modulefiles/tools
COMPSs/1.2
COMPSs/1.3
COMPSs/1.4
CMPSS/2.0COMPSs/2.1
COMPSs/release(default)
COMPSs/trunk
$ module load COMPSs/release
load java/1.8.0u66 (PATH, MANPATH, JAVA_HOME, JAVA_ROOT, JAVA_BINDIR,
                    SDK_HOME, JDK_HOME, JRE_HOME)
load MKL/11.0.1 (LD_LIBRARY_PATH)
load PYTHON/2.7.3 (PATH, MANPATH, LD_LIBRARY_PATH, C_INCLUDE_PATH)
load COMPSs/release (PATH, MANPATH, IT_HOME)
```
The following command can be run to check if the correct COMPSs version has been loaded:

\$ enqueue\_compss --version COMPSs version <version>

#### <span id="page-5-1"></span>2.2 Configuration

The COMPSs module contains all the COMPSs dependencies, including Java, Python and MKL. Modifying any of these dependencies can cause execution failures and thus, we do not recomend to change them. Before running any COMPSs job please check your environment and, if needed, comment out any line inside the .bashrc file that loads custom COMPSs, Java, Python and/or MKL modules.

The COMPSs module needs to be loaded in all the nodes that will run COMPSs jobs. Consequently, the module load must be included in your .bashrc file. To do so, please run the following command with the corresponding COMPSs version:

\$ cat "module load COMPSs/release" >> ~/.bashrc

Log out and back in again to check that the file has been correctly edited. The next listing shows an example of the output generated by well loaded COMPSs installation.

```
$ exit
$ ssh USER@SC
load java/1.8.0u66 (PATH, MANPATH, JAVA_HOME, JAVA_ROOT, JAVA_BINDIR,
                    SDK_HOME, JDK_HOME, JRE_HOME)
load MKL/11.0.1 (LD_LIBRARY_PATH)
load PYTHON/2.7.3 (PATH, MANPATH, LD_LIBRARY_PATH, C_INCLUDE_PATH)
load COMPSs/release (PATH, MANPATH, IT_HOME)
$ enqueue_compss --version
COMPSs version <version>
```
Please remember that COMPSs runs in several nodes and your current enviroment is not exported to them. Thus, all the needed environment variables **must** be loaded through the *bashrc* file.

## <span id="page-6-0"></span>2.3 COMPSs Job submission

COMPSs jobs can be easily submited by running the enqueue compss command. This command allows to configure any runcompss option and some particular queue options such as the queue system, the number of nodes, the wallclock time, the master working directory, the workers working directory and number of tasks per node.

Next, we provide detailed information about the *enqueue\_compss* command:

```
$ enqueue_compss -h
Usage: enqueue_compss [queue_system_options] [COMPSs_options]
         application_name [application_arguments]
* Options:
 General:<br>--help, -h
                                         Print this help message
 Queue system configuration:
    --sc_cfg=<name> SuperComputer configuration file to use.
                                         Must exist inside queues/cfgs/
                                         Default: default
 Submission configuration:<br>--exec time=<minutes>
                                         Expected execution time of the application (in minutes)
                                         Default: 10
    --num_nodes=<int> Number of nodes to use
                                         Default: 2
    --num_switches=<int> Maximum number of different switches.
                                         Select 0 for no restrictions.
                                         Maximum nodes per switch: 18
                                         Only available for at least 4 nodes.
                                         Default: 0
    --queue=<name> Queue name to submit the job. Depends on the queue
                                         system.
```
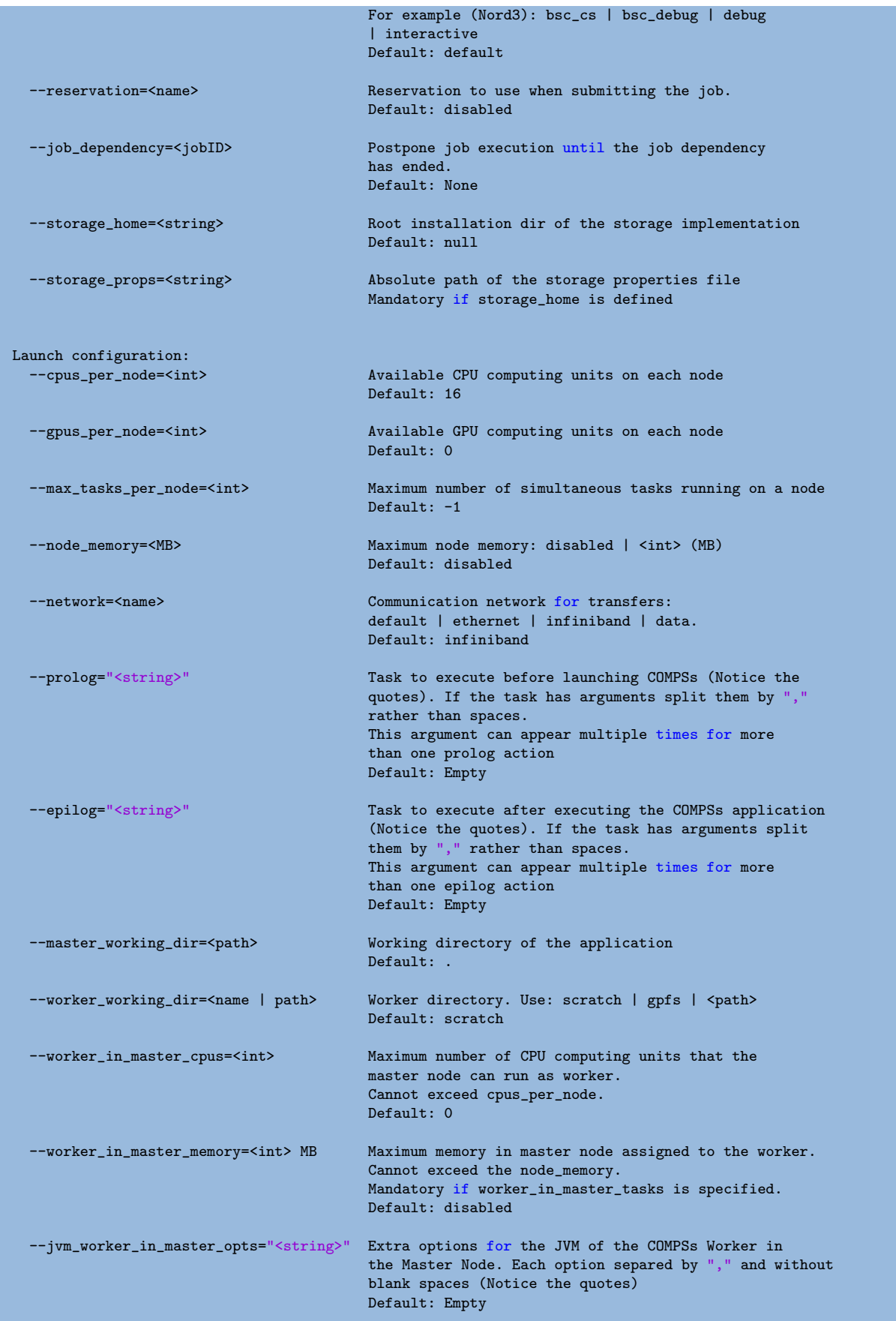

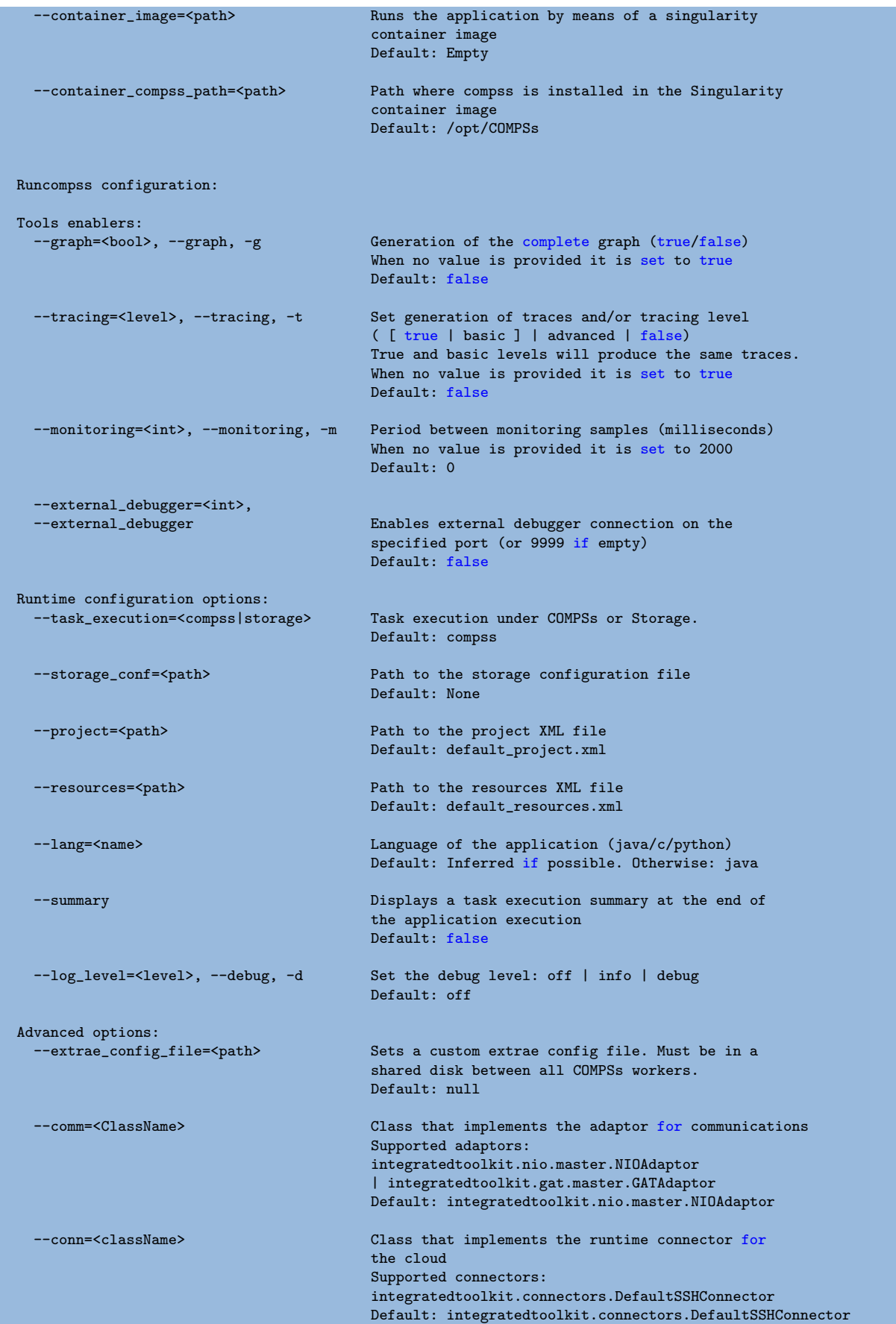

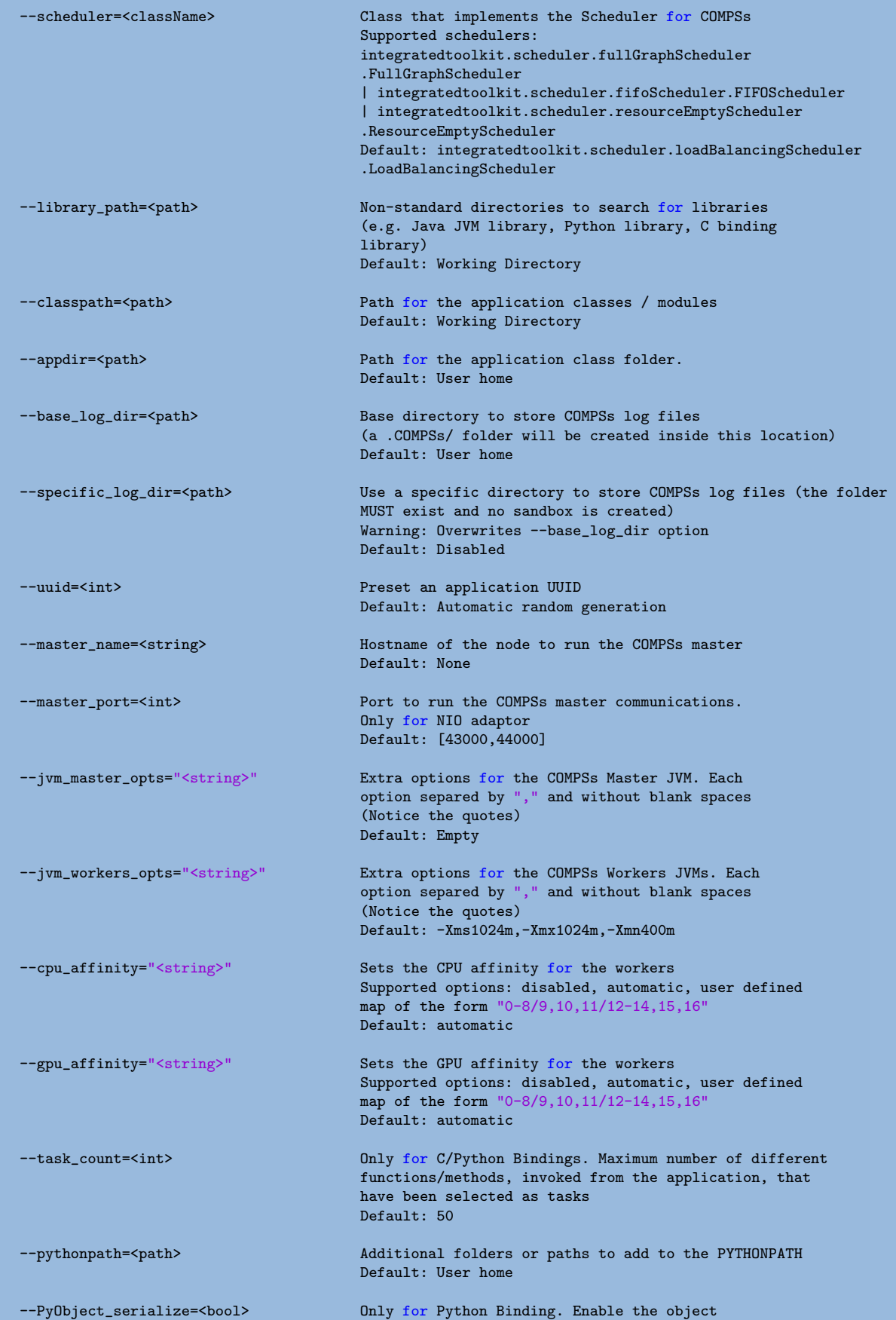

serialization to string when possible (true/false). Default: false

\* Application name:

For Java applications: Fully qualified name of the application For C applications: Path to the master binary For Python applications: Path to the .py file containing the main program

\* Application arguments:

<span id="page-10-0"></span>Command line arguments to pass to the application. Can be empty.

## 3 Nord 3

#### <span id="page-11-0"></span>3.1 Basic queue commands

The Nord3 supercomputer uses the LSF (Load Sharing Facility) workload manager. The basic commands to manage jobs are listed below:

- bsub Submit a batch job to the LSF system
- bkill Kill a running job
- bjobs See the status of jobs in the LSF queue
- **bqueues** Information about LSF batch queues

For more extended information please check the IBM Platform LSF Command Reference at [https://www.ibm.com/support/knowledgecenter/en/SSETD4\\_9.1.2/lsf\\_kc\\_](https://www.ibm.com/support/knowledgecenter/en/SSETD4_9.1.2/lsf_kc_cmd_ref.html) [cmd\\_ref.html](https://www.ibm.com/support/knowledgecenter/en/SSETD4_9.1.2/lsf_kc_cmd_ref.html) .

## <span id="page-11-1"></span>3.2 Tracking COMPSs jobs

When submitting a COMPSs job a temporal file will be created storing the job information. For example:

```
$ enqueue_compss \
  --exec_time=15 \
  -num nodes=3 \
  --cpus_per_node=16 \
  --master_working_dir=. \
  --worker_working_dir=gpfs \
  --lang=python \
  -log_level=debug \
  <APP> <APP_PARAMETERS>
SC Configuration: default.cfg
Queue: default<br>Reservation: disabled
Reservation: d:<br>
Num Nodes: 3
Num Nodes: 3<br>Num Switches: 3
Num Switches:
GPUs per node: 0
Job dependency: None<br>Exec-Time: 00:15
Exec-Time:Storage Home: null
Storage Properties: null
Other:
        --sc_cfg=default.cfg
       --cpus_per_node=16
       --master_working_dir=.
        --worker_working_dir=gpfs
        --lang=python
        --classpath=.
        --library_path=.
        --comm=integratedtoolkit.nio.master.NIOAdaptor
        --tracing=false
        --graph=false
        --pythonpath=.
       <APP> <APP_PARAMETERS>
Temp submit script is: /scratch/tmp/tmp.pBG5yfFxEo
```
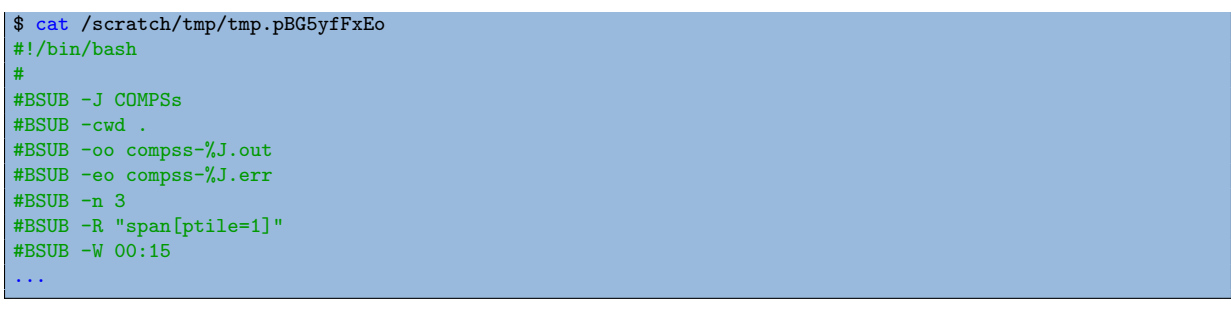

In order to trac the jobs state users can run the following command:

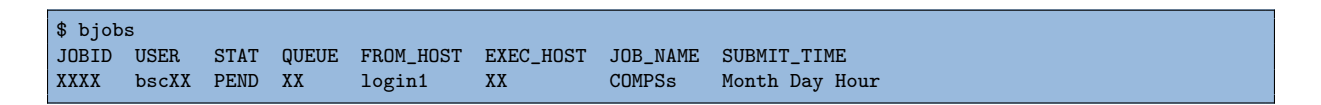

<span id="page-12-0"></span>The specific COMPSs logs are stored under the  $\gamma$ .COMPSs/ folder; saved as a local runcompss execution. For further details please check COMPSs User Manual: Application Execution available at our webpage <http://compss.bsc.es> .

## 4 MinoTauro

#### <span id="page-13-0"></span>4.1 Basic queue commands

The MinoTauro supercomputer uses the SLURM (Simple Linux Utility for Resource Management) workload manager. The basic commands to manage jobs are listed below:

- sbatch Submit a batch job to the SLURM system
- scancel Kill a running job
- squeue -u  $\leq$ username $\geq$  See the status of jobs in the SLURM queue

For more extended information please check the SLURM: Quick start user guide at <https://slurm.schedmd.com/quickstart.html> .

## <span id="page-13-1"></span>4.2 Tracking COMPSs jobs

When submitting a COMPSs job a temporal file will be created storing the job information. For example:

```
$ enqueue_compss \
  --exec_time=15--num_nodes=3 \
  --cpus_per_node=16 \
  --master_working_dir=. \
  --worker_working_dir=gpfs \
  --lang=python \
  --log_level=debug \
  <APP> <APP_PARAMETERS>
SC Configuration: default.cfg
Queue: default<br>Reservation: disabled
Reservation:
Num Nodes: 3
Num Switches: 0
GPUs per node: 0
Job dependency: None<br>Exec-Time: 00:15
Exec-Time: 00:1<br>Storage Home: 00:1
Storage Home:
Storage Properties: null
Other:
        --sc_cfg=default.cfg
        --cpus_per_node=16
        --master_working_dir=.
        --worker_working_dir=gpfs
        --lang=python
        --classpath=.
        --library_path=.
        --comm=integratedtoolkit.nio.master.NIOAdaptor
        --tracing=false
        --graph=false
        --pythonpath=.
        <APP> <APP_PARAMETERS>
Temp submit script is: /scratch/tmp/tmp.pBG5yfFxEo
$ cat /scratch/tmp/tmp.pBG5yfFxEo
#!/bin/bash
#
#SBATCH --job-name=COMPSs
```
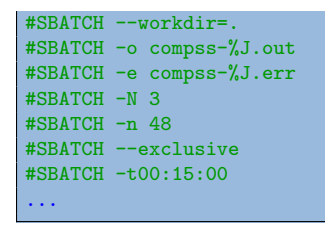

In order to trac the jobs state users can run the following command:

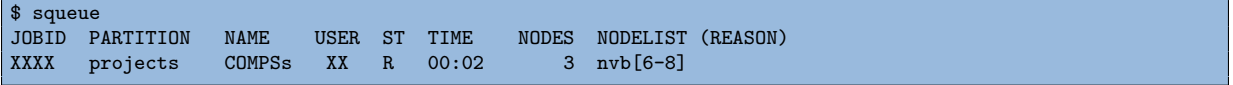

<span id="page-14-0"></span>The specific COMPSs logs are stored under the  $\gamma$ .COMPSs/ folder; saved as a local runcompss execution. For further details please check COMPSs User Manual: Application Execution available at our webpage <http://compss.bsc.es> .

## 5 Enabling COMPSs Monitor

### <span id="page-15-0"></span>5.1 Configuration

As supercomputer nodes are connection restricted, the better way to enable the COMPSs Monitor is from the users local machine. To do so please install the following packages:

- COMPSs Runtime
- COMPSs Monitor
- $\bullet$  sshfs

For further details about the COMPSs packages installation and configuration please refer to the COMPSs Installation Manual available at our webpage [http://compss.bsc.](http://compss.bsc.es) [es](http://compss.bsc.es) . If you are not willing to install COMPSs in your local machine please consider to download our Virtual Machine available at our webpage.

Once the packages have been installed and configured, users need to mount the sshfs directory as follows. The SC\_USER stands for your supercomputer's user, the SC\_ENDPOINT to the supercomputer's public endpoint and the TARGET\_LOCAL\_FOLDER to the local folder where you wish to deploy the supercomputer files):

```
compss@bsc:~$ scp $HOME/.ssh/id_dsa.pub ${SC_USER}@mn1.bsc.es:~/id_dsa_local.pub
compss@bsc:~$ ssh SC_USER@SC_ENDPOINT
                  "cat ~/id_dsa_local.pub >> ~/.ssh/authorized_keys;
                  rm ~/id_dsa_local.pub"
compss@bsc:~$ mkdir -p TARGET_LOCAL_FOLDER/.COMPSs
compss@bsc:~$ sshfs -o IdentityFile=$HOME/.ssh/id_dsa -o allow_other
                   SC_USER@SC_ENDPOINT:~/.COMPSs
                   TARGET_LOCAL_FOLDER/.COMPSs
```
Whenever you wish to unmount the sshfs directory please run:

compss@bsc:~\$ sudo umount TARGET\_LOCAL\_FOLDER/.COMPSs

## <span id="page-15-1"></span>5.2 Execution

Access the COMPSs Monitor through its webpage (<http://localhost:8080/compss-monitor> by default) and log in with the TARGET\_LOCAL\_FOLDER to enable the COMPSs Monitor for MareNostrum.

Please remember that to enable all the COMPSs Monitor features applications must be ran with the  $-m$  flag. For further information please check the COMPSs User Manual: Application Execution available at our webpage <http://compss.bsc.es> .

Figure [1](#page-16-0) illustrates how to login and Figure [2](#page-17-0) shows the COMPSs Monitor main page for an application run inside a Supercomputer.

<span id="page-16-0"></span>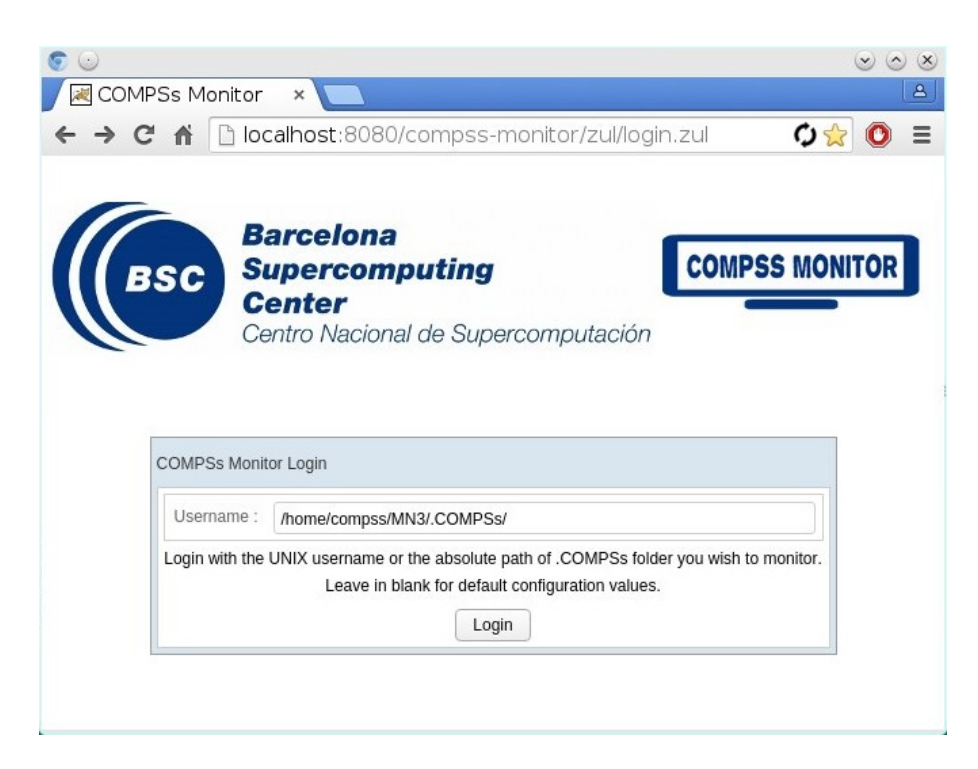

Figure 1: COMPSs Monitor login for Supercomputers

| <b>Barcelona</b><br><b>Supercomputing</b><br><b>Center</b> | Centro Nacional de Supercomputación | <b>COMPSS MONIT</b> |                     |                                                                                                    |        |  |        |        |         |           |        |                    | FAQ<br>Configuration<br>Logout                                     |
|------------------------------------------------------------|-------------------------------------|---------------------|---------------------|----------------------------------------------------------------------------------------------------|--------|--|--------|--------|---------|-----------|--------|--------------------|--------------------------------------------------------------------|
| Applications                                               | Resources Information               | Tasks information   | Current tasks graph | Complete tasks graph Load chart Runtime log Execution Information Statistics                                            |        |  |        |        |         |           |        |                    |                                                                    |
| ● 2435288                                                  | Status                              | Resource Name       |                     | CPU Computing Units GPU Computing Units FPGA Computing Units OTHER Computing Units Memory Size Disk Size Provider Image |        |  |        |        |         |           |        |                    | <b>Running Actions</b>                                             |
| Refresh                                                    | $\bullet$                           | s04r2b83            |                     | 16                                                                                                    | $\sim$ |  | $\sim$ | $\sim$ | 28.0 GB | $-$ GB    | $\sim$ | $\sim$             | 195 203 387 395 355 443 411 403 379 324 363 427 435 371 419<br>348 |
|                                                            | $\bullet$                           | s04r2b80            |                     | $16\,$                                                                                                    | $\sim$ |  | $\sim$ | $\sim$ | 28.0 GB | $\sim$ GB |        | the control of the | 226 210 218 275 315 299 339 307 283 259 267 331 243 251 235<br>292 |
|                                                            |                                     |                     |                     |                                                                                                    |        |  |        |        |         |           |        |                    |                                                                    |

<span id="page-17-0"></span>Figure 2: COMPSs Monitor main page for a test application at Supercomputers

Please find more details on the COMPSs framework at <http://compss.bsc.es>